帖

# **Инфракрасное тепловидение ночного видения**

Инструкция по эксплуатации прибора.

# **Модель: NVG 30**

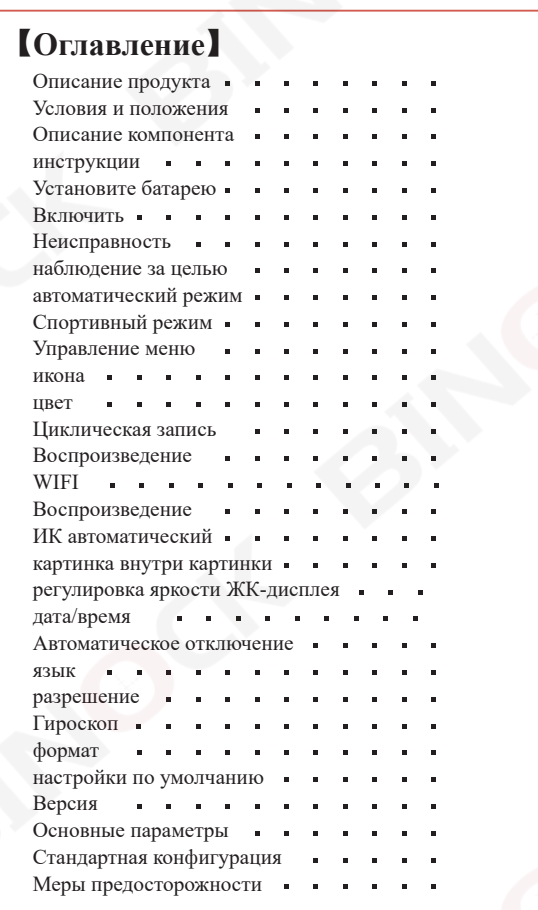

## 【Руководство по безопасности】

### Риск слепоты

Никогда не используйте этот продукт для наблюдения за сильными источниками света, такими как солнце, иначе это приведет к необратимому повреждению ваших глаз!

#### **N** опасность удушья

Дети должны использовать этот продукт под присмотром родителей. Пожалуйста, храните упаковочные материалы (например, полиэтиленовые пакеты, резиновые ленты и т. д.) в недоступном для детей месте, в противном случае существует опасность удушья!

### пожароопасность

Не подвергайте изделие, особенно объектив, воздействию прямых солнечных лучей во избежание возгорания.

#### **Риск повреждения продукта**

Не помещайте его в среду с высокой температурой!Не размещайте очки ночного видения в автомобиле в жаркую погоду или под палящим солнцем, а также не размещайте их рядом с отопительным оборудованием. Это может привести к повреждению работы телескопа.

#### $\sqrt{\phantom{a}}$ . Не разбирайте изделие

Не разбирайте изделие без разрешения. В случае неисправности изделия обратитесь к дилеру. При необходимости дилер обратится в центр послепродажного обслуживания для ремонта.

- **1 Пожалуйста**, соблюдайте конфиденциальность Пожалуйста, уважайте частную жизнь других людей, например, не используйте этот продукт, чтобы заглянуть в жизнь других людей.
- 【Условия использования и меры предосторожности】
	- Прибор ночного видения следует хранить в мягкой сумке и<br>использовать в среде с температурой от −25 до +55℃ и<br>относительной влажностью не более 80%. Храните в чистом и сухом месте, чтобы избежать попадания на линзы влаги, плесени, сильного давления, механических повреждений, влаги и солнечного излучения. Старайтесь избегать дождя или тумана и предотвращайте падения, удары и столкновения.

Когда вы обнаружите, что изображение на дисплее скачет, зеленые линии сетки или экран не загорается, это означает, что напряжение слишком низкое и нужно вовремя его заряжать. При необходимости очистки оптической поверхности объектива, окуляра и лазерного осветителя следует сначала сдуть мелкий гравий и пыль, а затем протереть поверхность тонкой мягкой тканью.

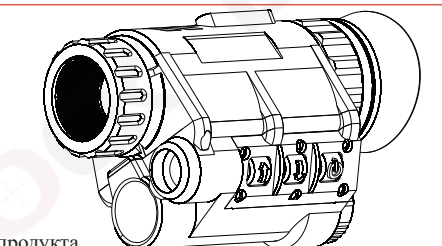

Описание продукта Наголовный цифровой прибор ночного видения 【имя】 NVG30 【модель】

#### 【Характеристики】

- Этот продукт можно использовать днем и ночью, он имеет оптическое увеличение 1X, цифровое увеличение 4X и большое поле зрения 40°.
- В этом продукте используется детектор сверхнизкой освещенности 2K (2560\*1440).Вы можете включить спортивный режим ночью, чтобы без задержек получать изображения 2K 40 Гц.
- В полной темноте этот продукт все еще может наблюдать цель без какой-либо инфракрасной заполняющей подсветки.В полной темноте можно включить инфракрасную подсветку для получения лучших результатов наблюдения. На выбор доступно 4 цветовых режима: цветной, ночной зеленый, белый фосфор и черно-белый.
- Это устройство обладает определенной степенью интеллекта и может быть настроено на автоматическую регулировку яркости дисплея и интенсивности инфракрасного света (регулируется в зависимости от условий использования).
- Источник питания и срок службы батареи: в этом устройстве используется перезаряжаемая литиевая батарея 18650; срок службы батареи по умолчанию составляет 6 часов, его можно использовать в течение 5 часов, когда включен только Wi-Fi, и его можно использовать в течение 3 часов, когда WIFI и инфракрасные фонари включаются одновременно.
- Эта машина имеет встроенный модуль Wi-Fi, который можно подключить к мобильным устройствам для реализации передачи изображений в реальном времени, записи видео, фотосъемки, воспроизведения и других функций в приложении.
- Этот продукт является лучшим вспомогательным инструментом для расширения человеческого зрения.Верхний интерфейс может быть установлен с помощью различных типов адаптерных кронштейнов, сочетаться с различными самосвальными рамами и использоваться в качестве бинокля.

BINOCK

 $\overline{4}$ 

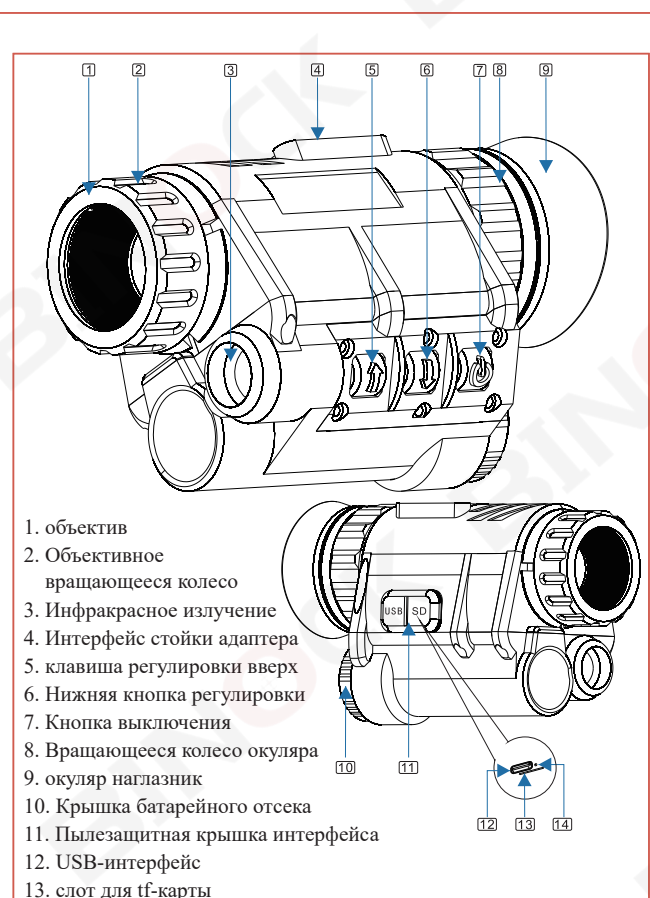

14. индикатор

帖

# 【**Зарядка аккумуляторов**】

Батарея прибора ночного видения представляет собой литиевую батарею напряжением 3,7 В, модель перезаряжаемая 18650, что обеспечивает более 3-4 часов работы. Пожалуйста, не забудьте зарядить аккумулятор перед первым использованием.

BINOCK

BINOCK

BINOCK

BINDI

BINOK

BINO

**ONIGE** 

6

Способ зарядки аккумулятора

а) Отвинтите крышку батарейного отсека

b) Отрегулируйте направление положительного и отрицательного полюсов батареи, установите батарею в батарейный отсек отрицательным полюсом внутрь, а положительным полюсом наружу, затем поверните и плотно закройте крышку батарейного отсека.

c) Подключите адаптер питания к зарядному кабелю Mini USB и подключите другой конец к порту устройства.

d) После успешного подключения индикатор питания на устройстве загорится красным. В это время устройство включено, а в левом нижнем углу дисплея будет мигать символ , что означает, что зарядка идет нормально. ;

e) д) Во время обычной зарядки нажмите кнопку питания, чтобы выключить устройство, что может сократить время зарядки;

# 【**Установите батарею**】

Откройте крышку батарейного отсека, возьмите батарею 18650 (не менее 3,7 В или выше), вставьте отрицательный полюс батареи в батарейный отсек, затяните крышку батарейного отсека, нажмите кнопку включения/выключения и посмотрите в окуляр, работает ли внутренний дисплей загорается.Если он загорается, значит аккумулятор включен.Установлен правильно;

Если на дисплее ничего не отображается, пожалуйста, подтвердите: 1. Тип батареи 18650? 2. Установлена ли батарея в правильном направлении? 3. Затянута ли крышка батарейного отсека? 4. Достаточно ли заряда батареи? Убедившись, что все вышеперечисленные четыре пункта верны, снова запустите машину и проверяйте ее, пока машина не заработает нормально.

## 【**Включить**】

5

7

Нажмите кнопку включения/выключения и наблюдайте в окуляр. Откройте крышку объектива. Главный экран интерфейса и значки

Дисплей внутри машины загорится, и на дисплее отобразится значок, показанный справа. Машина перейдет в нормальное рабочее состояние.

## 【**Неисправность**】

Независимо от того, в каком состоянии находится устройство, нажмите и удерживайте кнопку питания  $\lceil \mathcal{O} \rceil$  (3 секунды), чтобы выключить устройство.

### 【**наблюдение за целью**】

- Во включенном состоянии поднесите окуляр близко к глазам, чтобы просмотреть изображение на дисплее, и наведите объектив на наблюдаемую цель.
- 1. Отрегулируйте маховик угла обзора окуляра, чтобы текстовые значки на экране были максимально четкими;
- 2. Отрегулируйте маховик фокусировки объектива так, чтобы цель
- наблюдения была максимально четкой.
- Клавиша «Вверх» обеспечивает цифровое увеличение, диапазон увеличения составляет 1–4 раза.
- В различных условиях использования необходимо регулировать яркость дисплея и интенсивность инфракрасного света, чтобы обеспечить удобство использования;
- $\blacklozenge$  При использовании ночью нажмите и удерживайте кнопку  $\lbrack\downarrow\rbrack$ , чтобы войти в режим ночного видения для лучшего наблюдения; Примечание: не закрывайте ничего перед инфракрасным светом при фокусировке в ночное время.

# 【**информация на экране**】

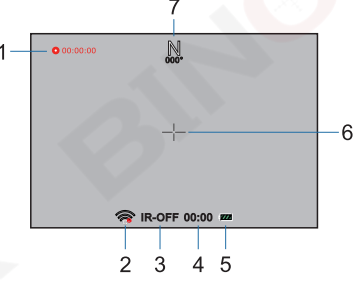

1. Режим записи 2. Логотип Wi-Fi 3. Инфракрасное излучение 4. время 6. Перекрестие 7. Гироскоп 5. Отметка средней емкости аккумулятора

# 【**автоматический режим**】

Это устройство обладает определенной степенью интеллекта и может быть настроено на автоматическую регулировку яркости дисплея и интенсивности инфракрасного света (в зависимости от условий использования).

1. Выберите автоматическую настройку яркости в настройке меню «Регулировка яркости ЖК-дисплея» и подтвердите (подробнее см. P Регулировка яркости ЖК-дисплея);

2. Выберите Auto On в настройке меню «IR Auto» и подтвердите (подробнее см. PIr Auto);

# 【**Спортивный режим**】

Это устройство может переключаться между разрешениями QHDP30 (2K-30HZ) / QHDP40 (2K-40HZ), что подходит для быстрых движений и позволяет пользователям бегать ночью.

Выберите настройку QHDP30/QHDP30 в настройке меню «Разрешение» и подтвердите (подробнее см. P16 Разрешение);

# 【**Работа с меню**】

- Большинство настроек функций выполняются в меню.
- Нажмите и удерживайте кнопку  $\bigcap$  в течение 2 секунд, после чего появится меню.
- В интерфейсе, где появляется меню, нажмите и удерживайте кнопку в течение 2 секунд, отпустите кнопку, и меню закроется.
- $\blacklozenge$  При работе с меню клавиши  $\textcolor{orange}\blacklozenge$  и  $\textcolor{orange}\blacklozenge$  используются для управления полосой курсора выбора для перемещения между пунктами меню. Когда полоса курсора выбора расположена на определенном пункте меню, нажмите клавишу переключения, чтобы подтвердить выбор.

Ñ

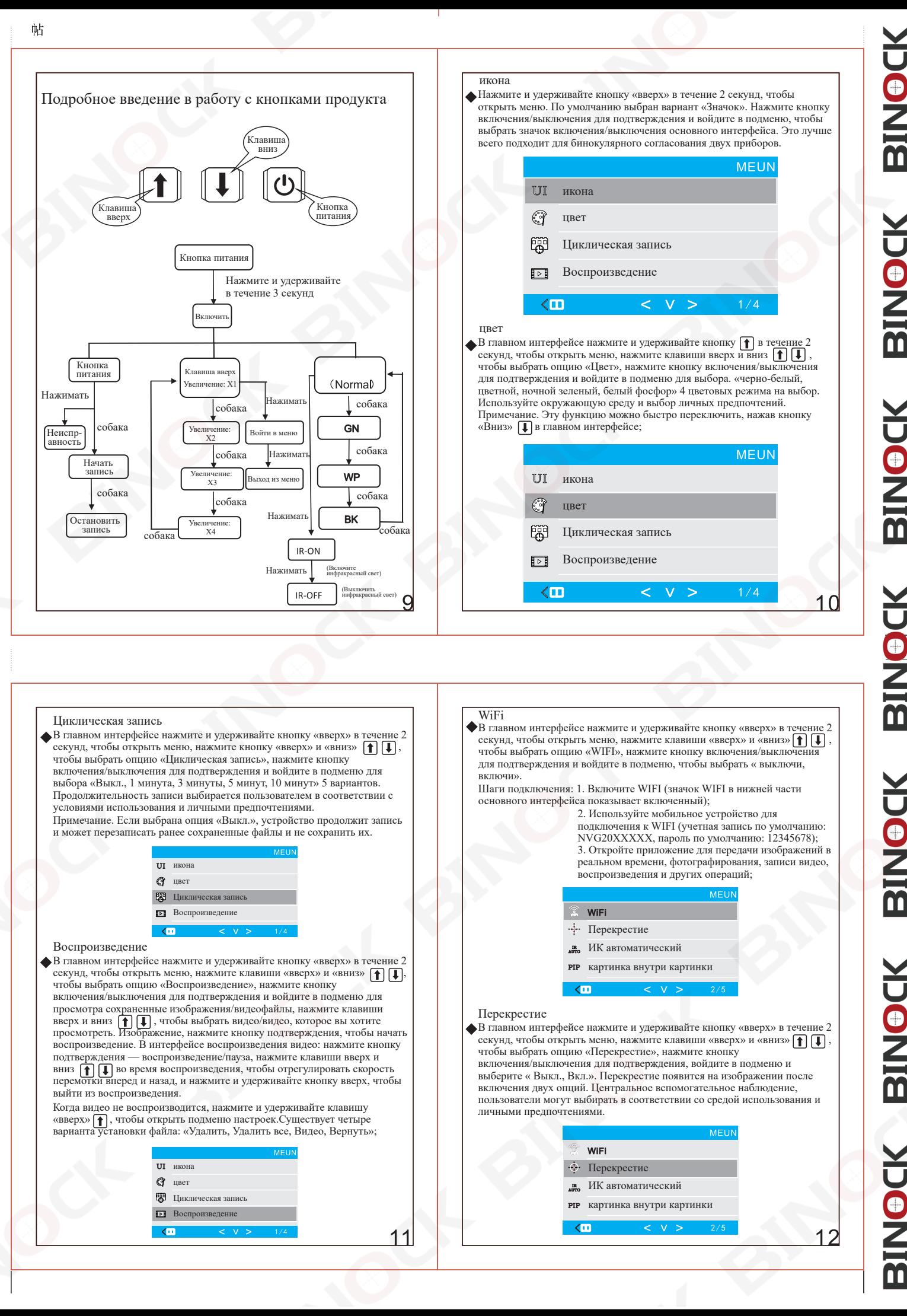

BINOK

BINOCK BINOCK

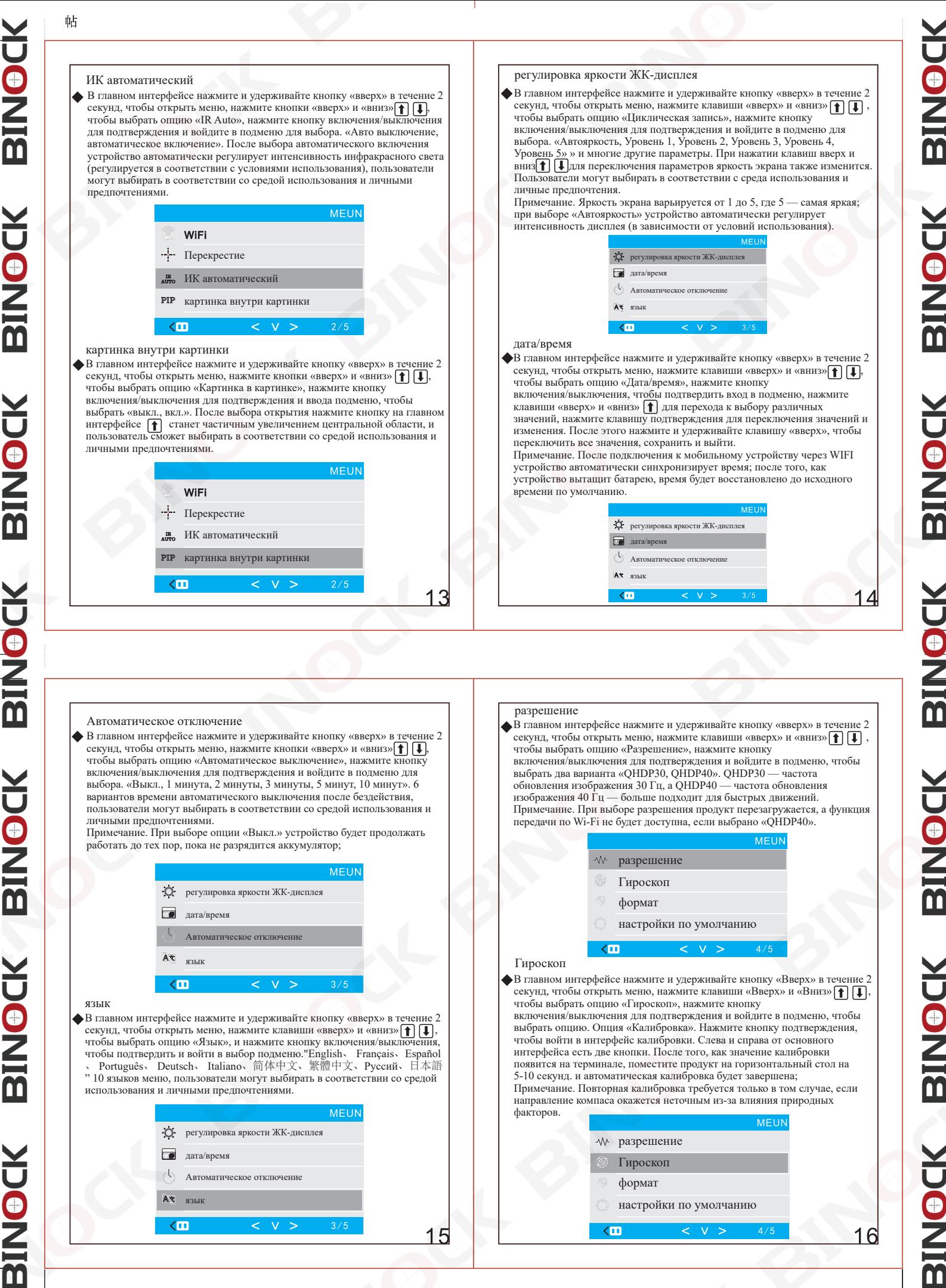

BINOCK BINOCK **BINOCK** BINOCK BINOCK BINOCK

### формат

帖

В главном интерфейсе нажмите и удерживайте кнопку «вверх» в течение секунд, чтобы открыть меню, нажмите клавиши «вверх» и «вниз»  $\mathbf{f}(\Box)$ , чтобы выбрать опцию «Формат», нажмите кнопку включения чтобы выбрать опцию «Формат», нажмите кнопку включения/выключения для подтверждения, войдите в подменю и выберите Опция «Отмена, ОК».<br>После подтверждения карта памяти будет отформатирована, а содержимое<br>карты будет удалено. Все файлы выбираются пользователями на основе их среды использования и личных предпочтений;

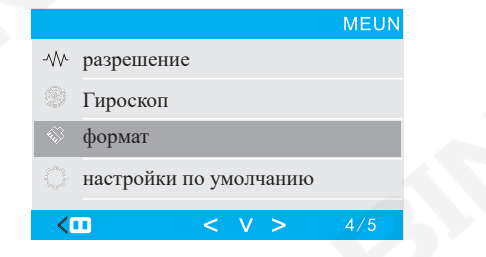

### настройки по умолчанию

Нажмите и удерживайте кнопку «вверх» на главном интерфейсе в течение  $2$  секунд, чтобы открыть меню, нажмите клавиши «вверх» и «вниз» $\begin{bmatrix} \blacksquare \end{bmatrix}$ чтобы выбрать опцию «Настройки по умолчанию», нажмите кнопку включения/выключения для подтверждения, войдите в подменю и выберите Опция «Отмена, ОК». После подтверждения настройки продукта будут восстановлены до заводских настроек. Пользователь выбирает в соответствии со средой использования и личными предпочтениями;

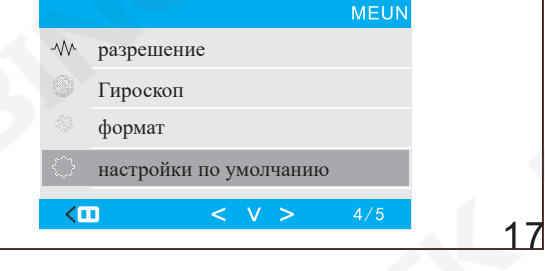

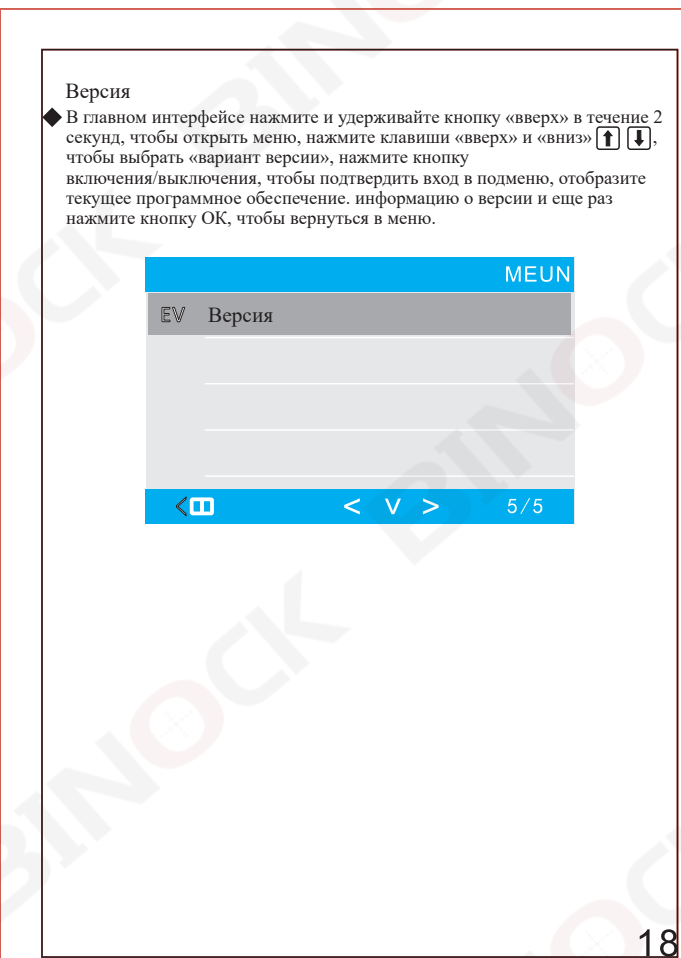

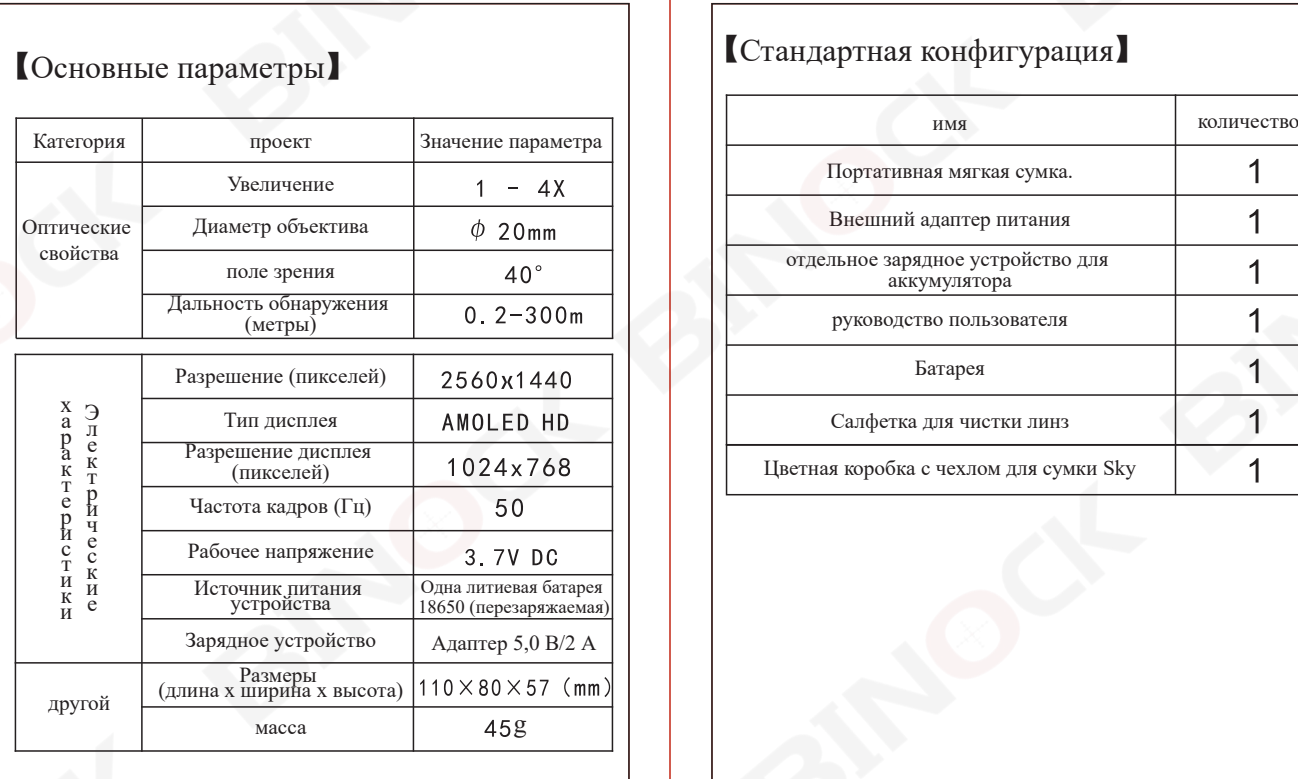

# 【Основные параметры】 【Стандартная конфигурация】

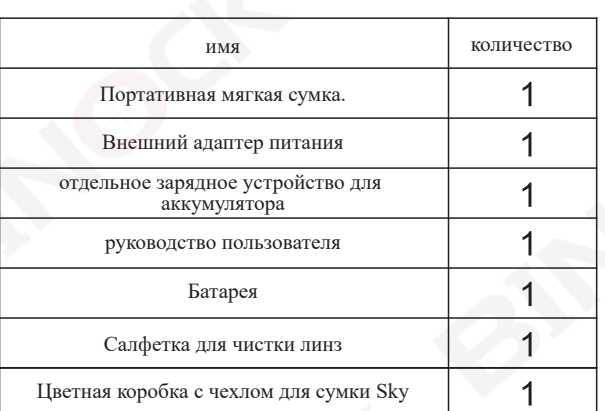

BINOCK

# 【Обновление прошивки】 【Гарантия】

# Пожалуйста, свяжитесь с продавцом-покупателем для получения обновлений и инструкций.

### 【Обслуживание и чистка】

Для обеспечения долговечности изделия рекомендуется правильное обслуживание;<br>попытки разобрать или отремонтировать устройство приведут к аннулированию

гарантии.<br>При наличии пятен на экране дисплея аппарата, крышке фильтра объектива и линзе<br>объектива, которые мешают обзору, рекомендуется сначала сдуть пыль и мусор с<br>оптических компонентов, а затем очистить линзу с помощь

### 【Поиск неисправностей】

Никогда не отправляйте продукт обратно без предварительного разрешения. Это может<br>привести к потере продукта по ряду причин, а именно: неожиданная посылка будет<br>отправлена на неправильный адрес и другие проблемы, связанны

Машина не открывается:

帖

- 1. В этом продукте используются специальные батареи. Обязательно используйте<br>батареи и зарядные устройства заводской конфигурации;<br>2. Проверьте, достаточно ли заряда аккумулятора. При необходимости переустановите аккумулятор;
- 

Инфракрасный осветитель не включается: Войдите в режим ночного видения и отрегулируйте яркость инфракрасного света. Если изменений в инфракрасном свете не обнаружено, возможно, устройство придется вернуть в ремонт;

Изображение темнее:

Обязательно откройте крышку фильтра на объективе и включите инфракрасный осветитель. Отрегулируйте яркость дисплея и яркость ИК-подсветки для получения ярких и четких изображений.

- На дисплее есть яркие или темные пятна 1. Пятна, появляющиеся на дисплее, обусловлены технологией производства сенсора и не являются дефектом.
- Изображение не в фокусе:

1. Убедитесь, что на объективе и окуляре нет пыли и конденсата; 2. Обязательно отрегулируйте настройку диоптрий окуляра в соответствии со своим зрением, пока вы не сможете четко видеть содержимое на внутреннем

дисплее продукта. 3. Убедившись, что содержимое дисплея четко видно, отрегулируйте маховик фокусировки на боковой стороне объектива, чтобы отрегулировать фокусировку для различных расстояний просмотра;

Изображение мерцает:

Это часто случается, если на устройство смотрят или направляют в направлении<br>яркого источника света. Немедленно прекратите смотреть на яркие источники<br>ввета. Если он митает при нормальных условиях наблюдения, это может бы

 $21$ 

 $\overline{2}$ 

Гарантийный срок составляет один год с даты покупки, пожалуйста, сохраняйте чек о покупке. Если у вас есть какие-либо вопросы о продукте, пожалуйста, сначала свяжитесь с нашим дилером. На многие проблемы и вопросы можно получить ответы по телефону. Если проблема не может быть решена после консультации по телефону, вы можете отправить продукт в наш центр обслуживания клиентов для ремонта. Если неисправность возникла вне гарантийного срока или техногенные повреждения не подпадают под условия нашей гарантии, мы выполним платный ремонт.

### 【Утилизация】

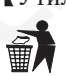

Правильно утилизируйте упаковочные материалы по категориям, например, бумагу или картон; обратитесь к действующим правилам утилизации оборудования. Дополнительную информацию о правильной утилизации отходов вы можете получить в местной службе по утилизации отходов или в Агентстве по охране окружающей среды.

### 【Примечания по возврату товара】

Перед отправкой/отправкой по почте обязательно убедитесь, что продукт упакован правильно и надежно защищен; по возможности используйте оригинальную упаковку.

Пожалуйста, приложите доказательство покупки и гарантийный талон, а также примечание с кратким описанием неисправности продукта, получателя возврата, контактную информацию и подробный адрес.

Примечание: Защищать от пыли и влаги!

После использования водонепроницаемого изделия в среде с высокой влажностью храните его после того, как влага рассеется и изделие высохнет;

Неводостойкие изделия не следует использовать в условиях высокой влажности, в противном случае эксплуатационные характеристики изделия могут ухудшиться; После использования на пляже слегка смочите чистую мягкую тряпку водой и вытрите соль, которая могла остаться на поверхности корпуса линзы; Если он не использовался в течение длительного времени, тщательно очистите линзу и корпус, поместите изделие в сумку для линз, поместите его в хорошо проветриваемое и сухое место и добавьте необходимое количество влагопоглотителя для предотвращения попадания влаги;

22

BINOK

BINOC

BINOCK

BINOC

BINO

BINOK

BINOK

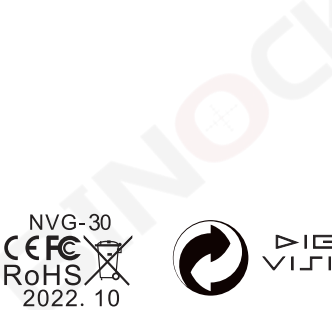

**NIGHT IGITAL ION RED DOT**  $NVR-=H$